# 8411教室 取扱説明書

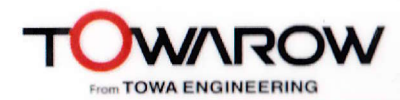

### 【機器の電源を入れる】

1.『主電源スイッチ』①を押して下さい。 ボタンが赤く点灯し、機器の電源が入ります。

# 【マイクを使う】

2. マイク選択2がONになっていれば、マイクが使用できます。 音量は、フェーダー③で調節して下さい。

#### 【プロジェクターを使用する場合】

- 3. プロジェクターのリモコンの電源ONボタン4を押してください。 ※プロジェクターの投影が始まるまで、1~2分程時間が掛かります。
- 4. スクリーンスイッチ⑤の『降』を押して下さい。
- 5. 映像選択スイッチ6で投影する映像ソースを選択して下さい。
- 6. AV音声選択(7)がONになっているか確認して下さい。 音量はフェーダー8で調節出来ます。

## 【終了時の操作について】

- 7. 再生しているAV機器を停止し、ソフトを取り出してください。
- 8. プロジェクターのリモコンの電源OFFボタン ⑨を押してください。 ※プロジェクターの電源を一度落とすと、2~3分程電源が入りませんので ご注意下さい。
- 9. スクリーンスイッチ⑤の『昇』を押して下さい。
- 10.『主電源』ボタン①を押しシステムの電源を切って下さい。

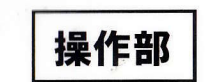

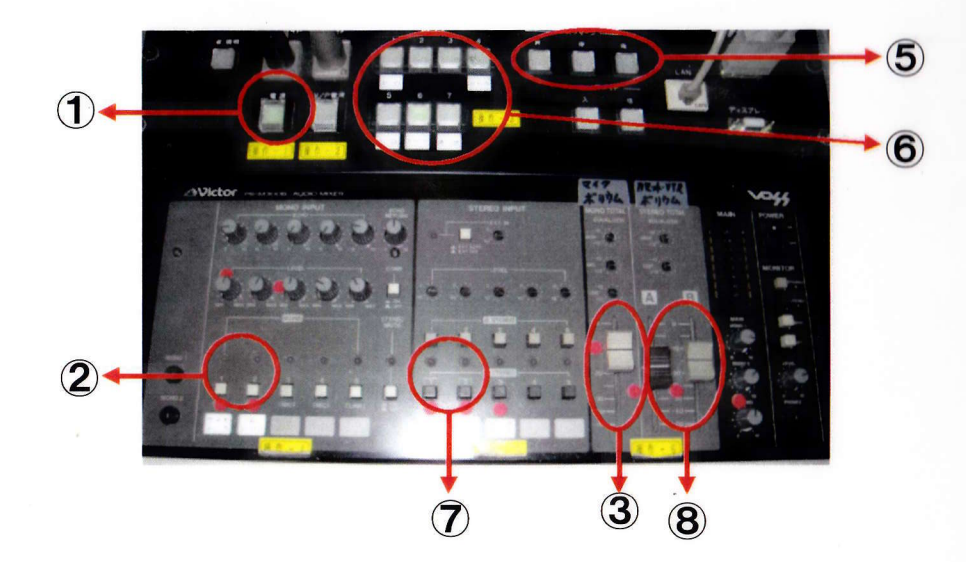

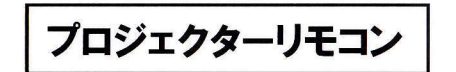

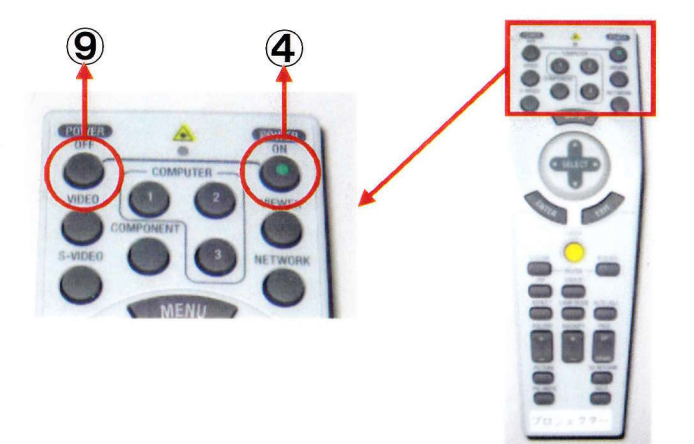